To register for the Workshop, go to: https://av-info.faa.gov/DsgReg/Sections.aspx

 $\triangleright$  click "Login"

## **NEW USER, FORGOT USER NAME or RESET PASSWORD:**

If you can't remember your user name, click on "forgot your user name" Enter your email address, then the system will send you your email with your user name.

- click "Forgot you Password? Click here."
- enter username and click "Send me a new Password"
- > click "New User? Create Account Here"

## **TO REGISTER:**

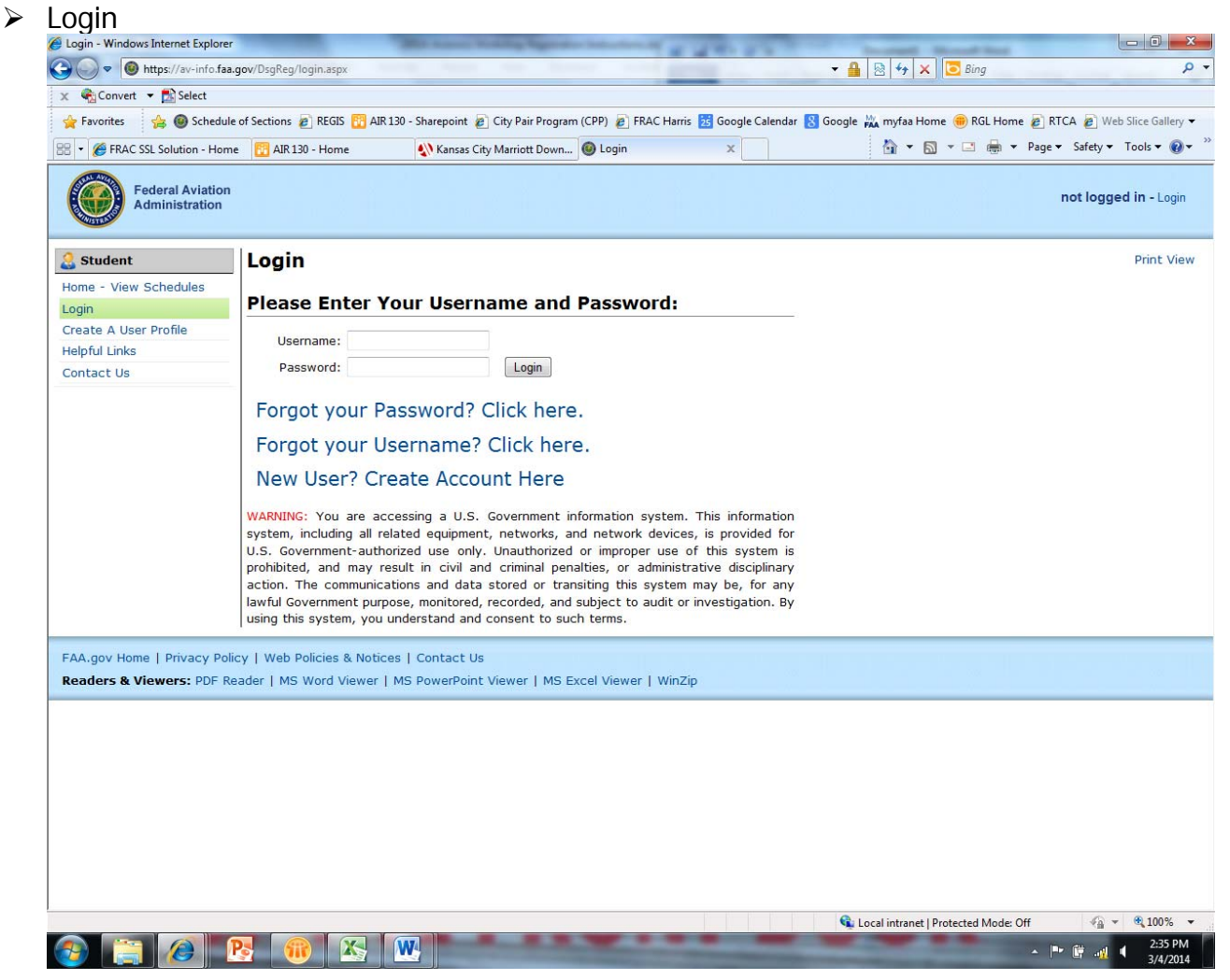

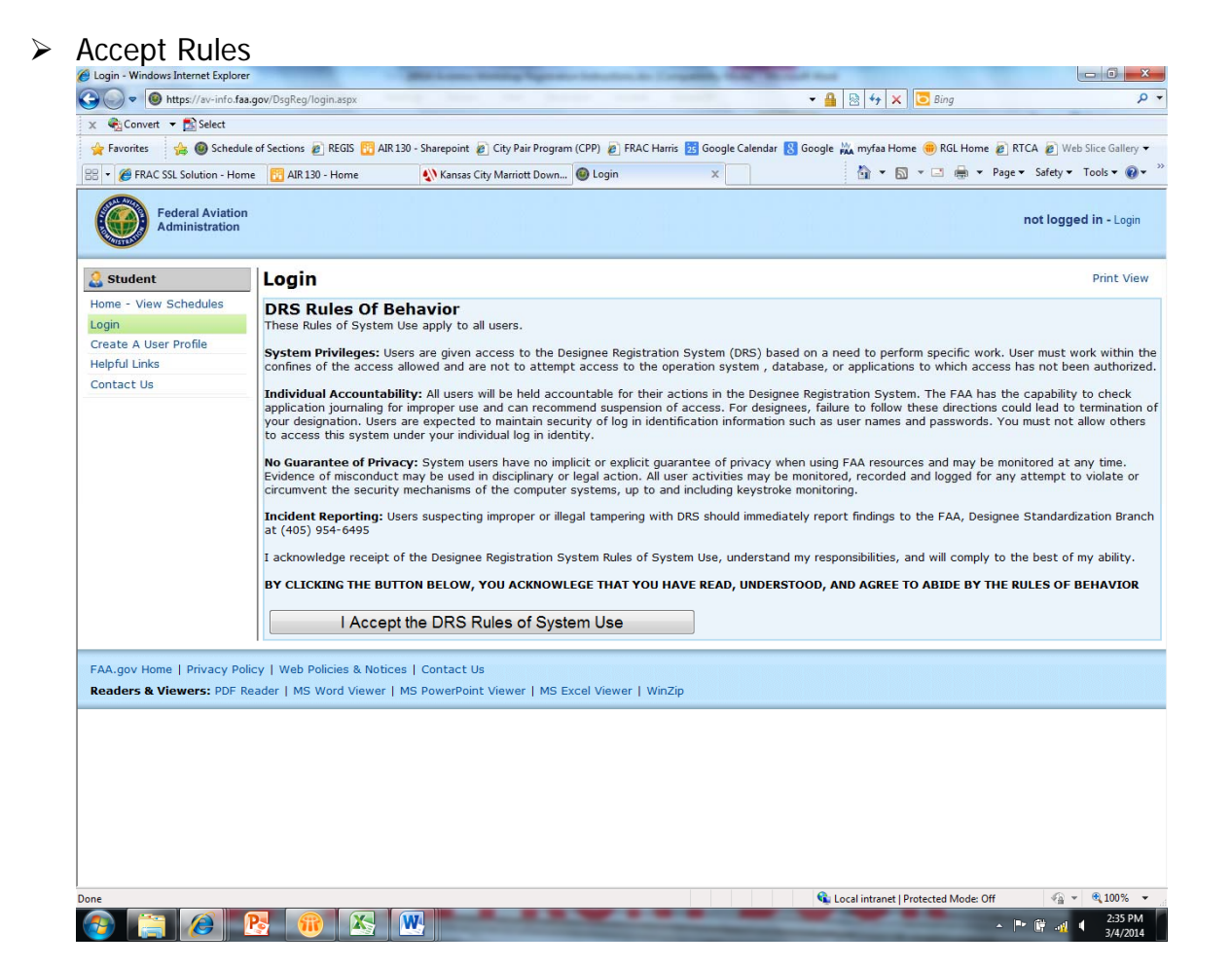

## click "**Home** - **View Schedules**"

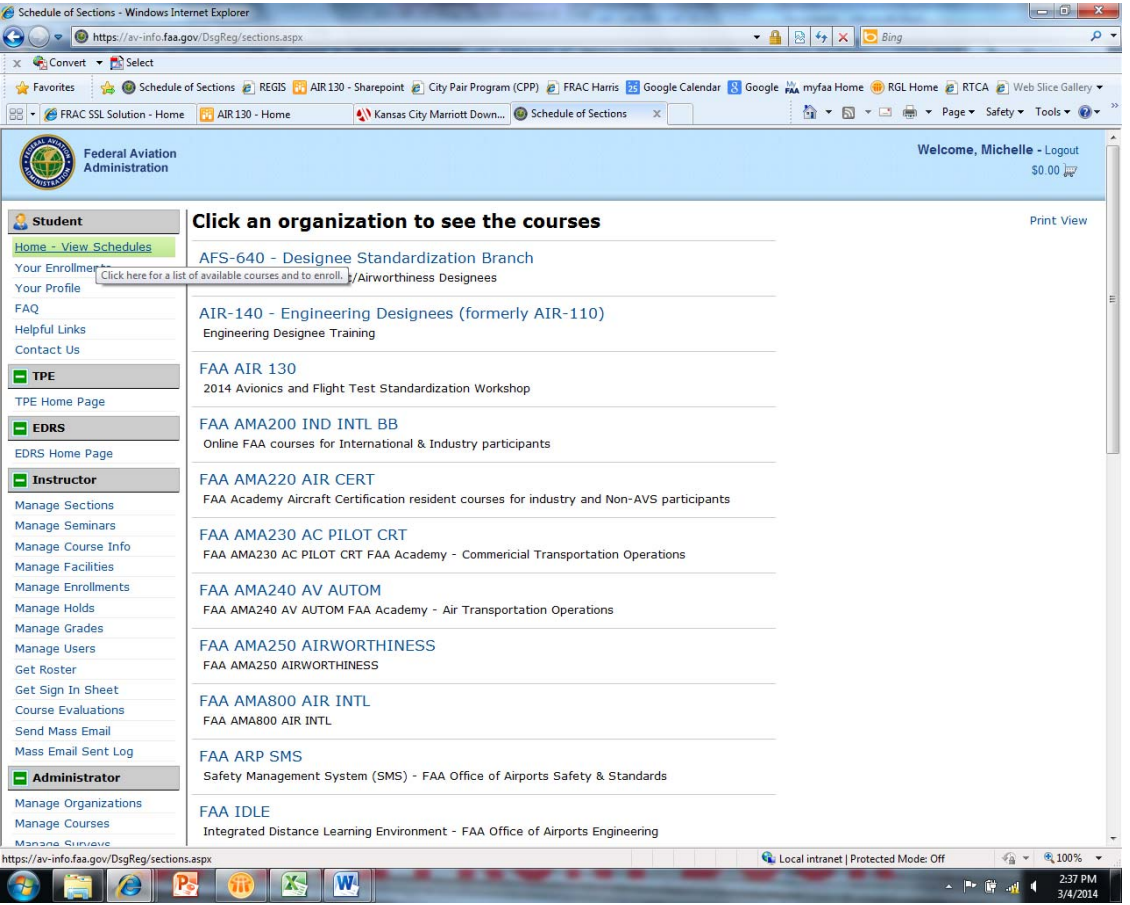

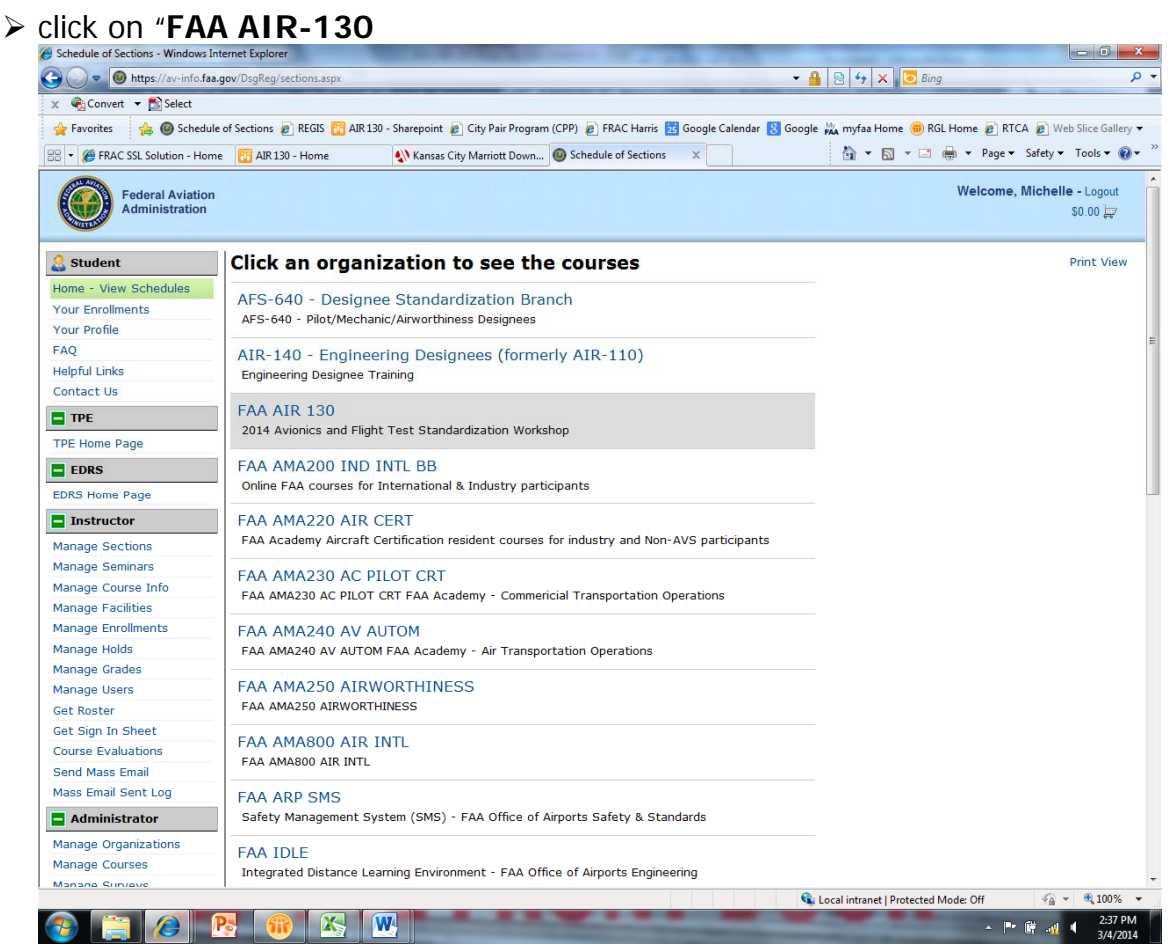

# > click on "2014 Avionics and Flight Test Standardization Workshop"

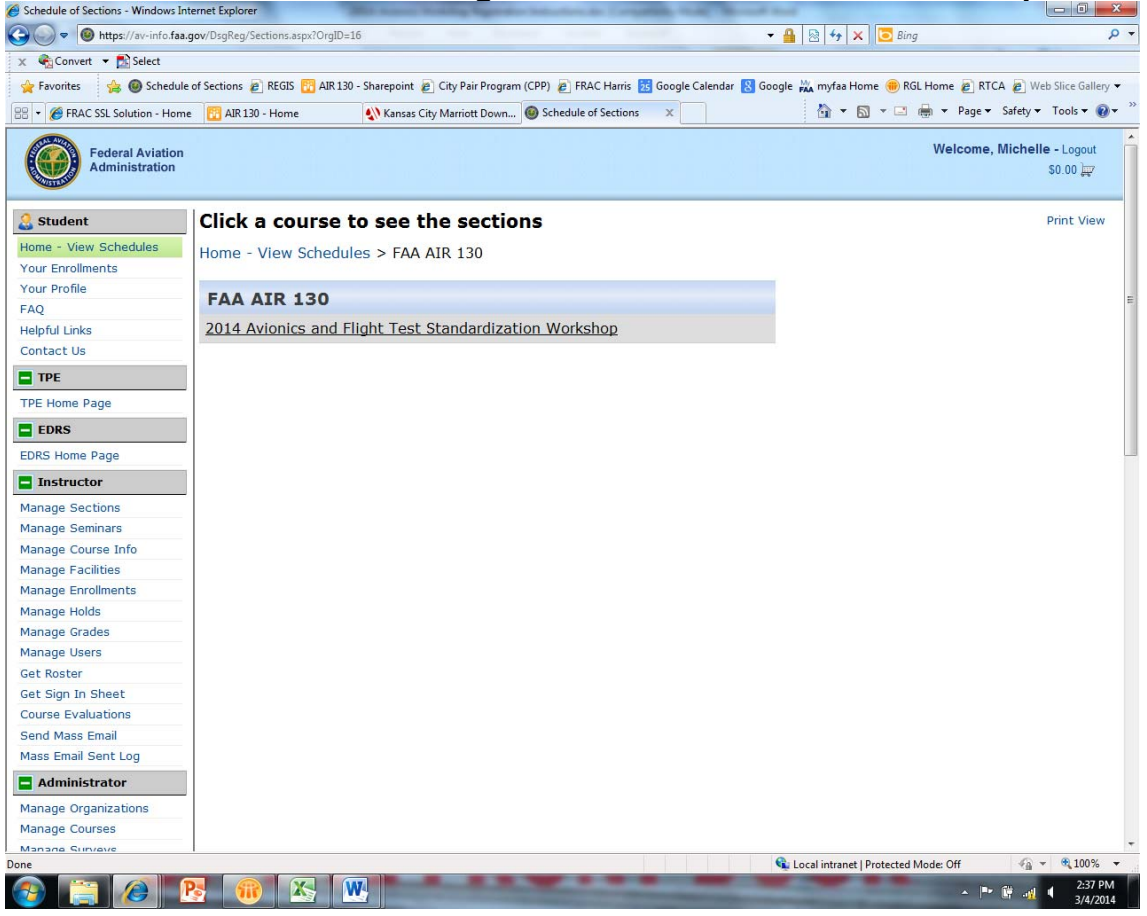

## click on "**Go to Section"**

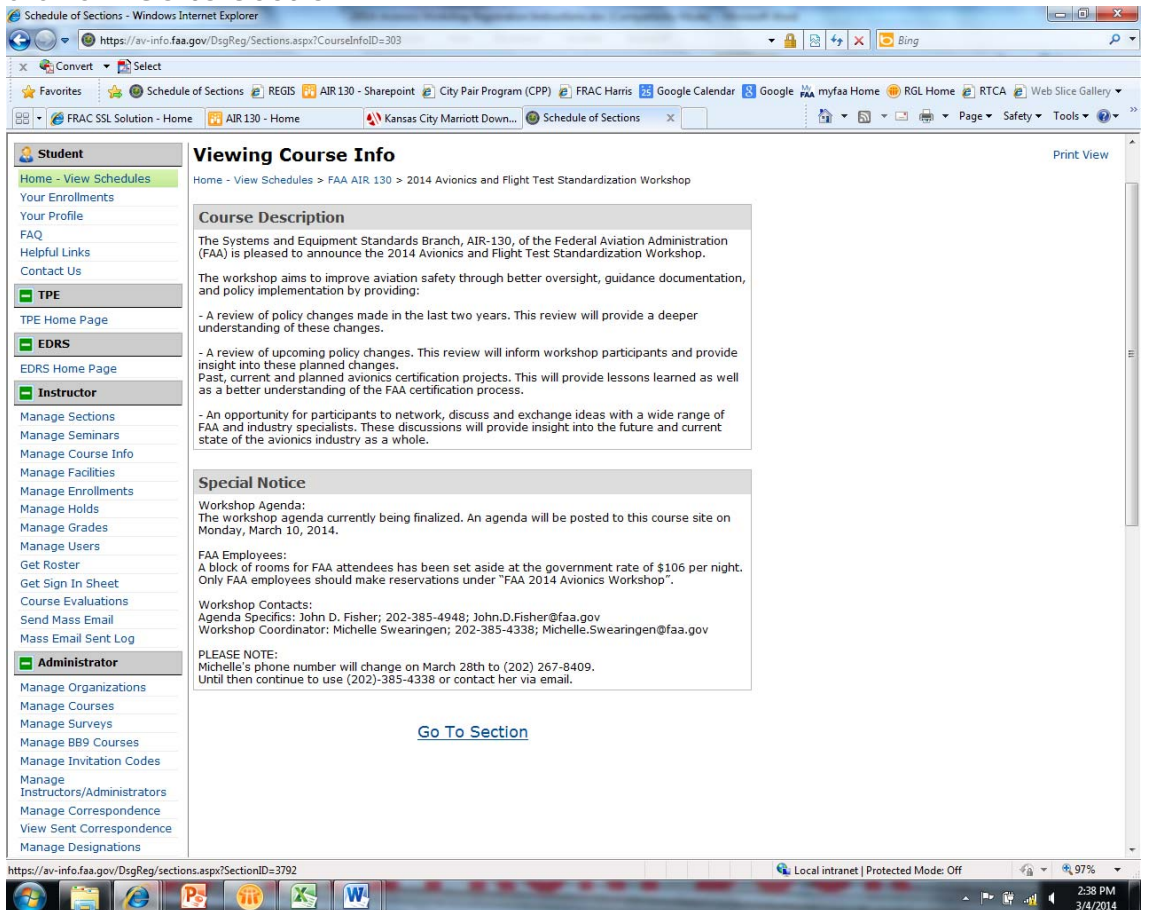

### click "**Enroll**"

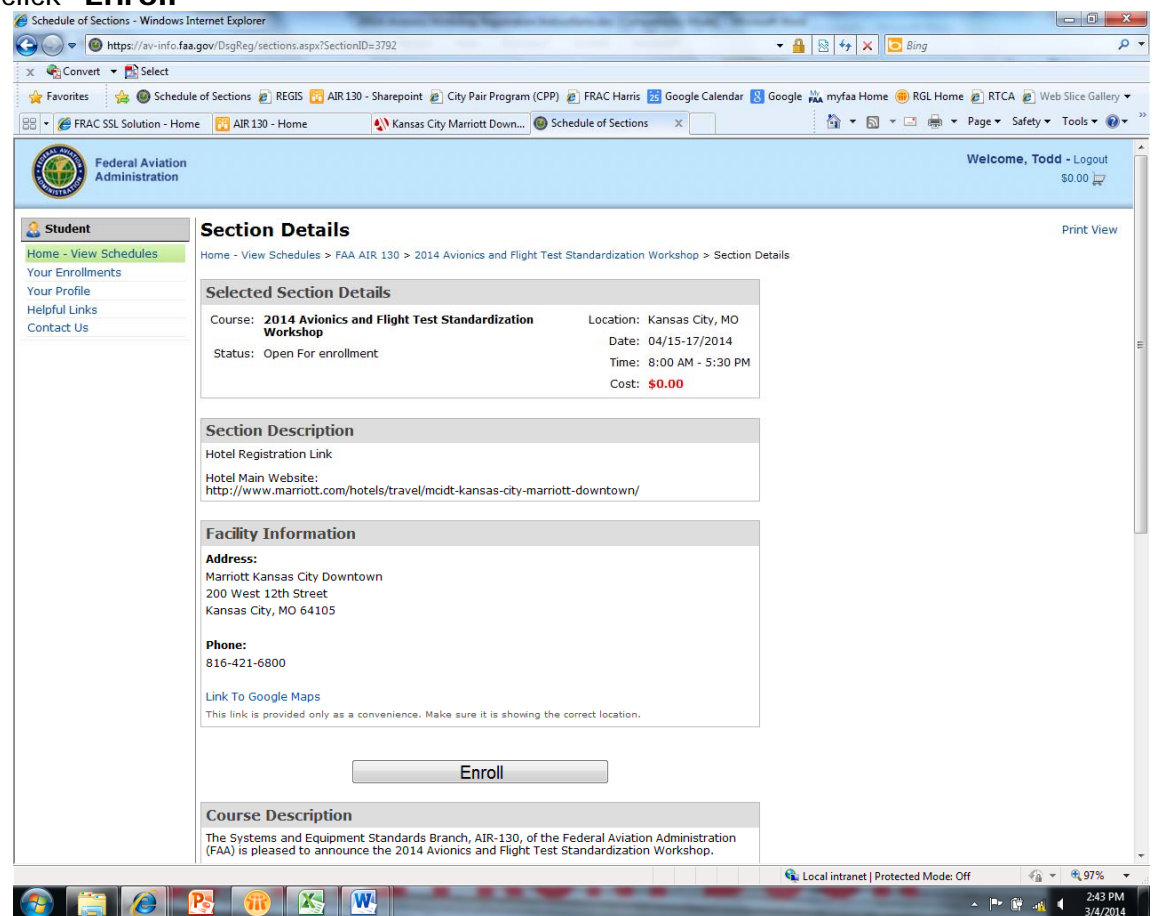

#### > You are now enrolled Ohttps://av-info.faa.gov/DsgReg/sections.aspx?SectionID=3792  $\cdot$   $\frac{1}{2}$   $\frac{1}{2}$   $\frac{1}{$  $\rho$  +  $X \oplus$  Convert  $\bullet$   $\boxdot$  Select Favorites Sa Consider of Sections P REGIS TO AIR 130 - Sharepoint P City Pair Program (CPP) P FRAC Harris ED Google Calendar & Google Calendar & Google Calendar & Google Calendar & Google Calendar & Consider Calendary & RT  $\mathbb{R}$  +  $\mathbb{R}$  +  $\mathbb{R}$  +  $\mathbb{R}$  + Page + Safety + Tools +  $\mathbb{Q}$  + **88 - C** FRAC SSL Solution - Home **FR** AIR 130 - Home Kansas City Marriott Down... C Schedule of Sections X Welcome, Todd - Logout **Federal Aviation**<br>Administration  $\overline{\mathbb{A}}$  $$0.00$ Student **Enrollment Results Print View** Home - View Schedules You are now enrolled in: **Your Enrollments** 2014 Avionics and Flight Test Standardization Workshop **Your Profile Helpful Links** View your enrollments Contact Us Home - View Schedules > FAA AIR 130 > 2014 Avionics and Flight Test Standardization Workshop > Section Details **Course Description** The Systems and Equipment Standards Branch, AIR-130, of the Federal Aviation Administration<br>(FAA) is pleased to announce the 2014 Avionics and Flight Test Standardization Workshop. The workshop aims to improve aviation safety through better oversight, guidance documentation,<br>and policy implementation by providing: - A review of policy changes made in the last two years. This review will provide a deeper<br>understanding of these changes. - A review of upcoming policy changes. This review will inform workshop participants and provide<br>insight into these planned changes.<br>Past, current and planned avionics certification projects. This will provide lessons lear - An opportunity for participants to network, discuss and exchange ideas with a wide range of<br>FAA and industry specialists. These discussions will provide insight into the future and current<br>state of the avionics industry **Special Notice** Workshop Agenda:<br>The workshop agenda currently being finalized. An agenda will be posted to this course site on<br>Monday, March 10, 2014. FAA Employees:<br>A block of rooms for FAA attendees has been set aside at the government rate of \$106 per night.<br>Only FAA employees should make reservations under "FAA 2014 Avionics Workshop". Workshop Contacts:<br>Agenda Specifics: John D. Fisher; 202-385-4948; John.D.Fisher@faa.gov<br>Workshop Coordinator: Michelle Swearingen; 202-385-4338; Michelle.Swearingen@faa.gov PLEASE NOTE:<br>Michelle's phone number will change on March 28th to (202) 267-8409.<br>Until then continue to use (202)-385-4338 or contact her via email. Cu Local intranet | Protected Mode: Off  $\frac{1}{2}$  =  $\frac{1}{2}$  97% =  $\sim$  |<sup>By</sup> |  $\frac{1}{2}$  |  $\frac{1}{3}$  |  $\frac{2:44 \text{ PM}}{3/4/2014}$  $\mathbb{R}$   $\mathbb{Z}$   $\mathbb{W}$

## $\triangleright$  Click "view your enrollments"

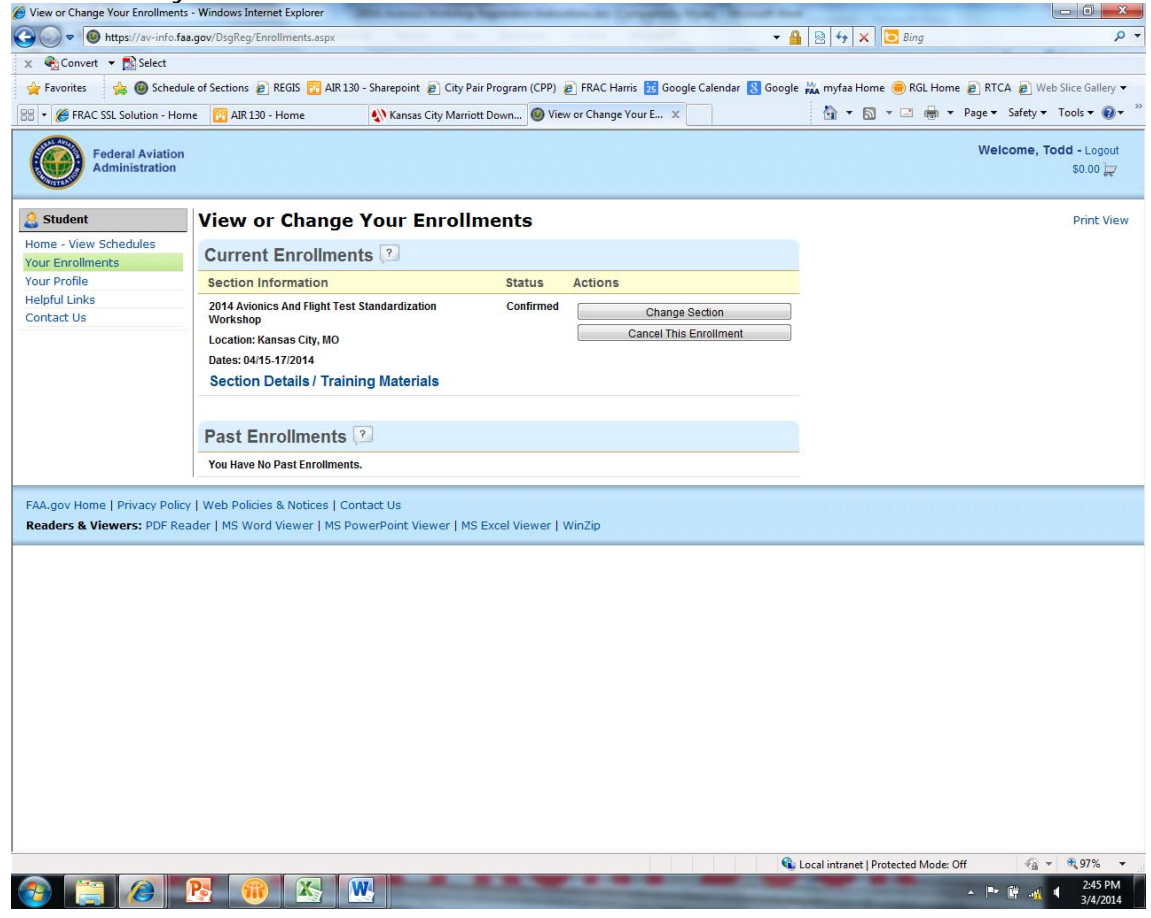

## **CANCEL A COURSE:**

- Go to http://av-info.faa.gov/DsgReg/
- $\triangleright$  Log in
- > click "View/Change Enrollments"
- > click "Cancel" on the session you wish to cancel
- > click "Confirm Delete (Click only once)"

## **UPDATE or CORRECT YOUR PROFILE:**

- Go to http://av-info.faa.gov/DsgReg/
- $\triangleright$  Log in
- > click "View/Edit/Create Profile"
- click "Edit Profile" and update or correct your information
- $\triangleright$  click "Update"

## **Certificates links will be emailed after completing the seminar.**